# **INTEGRACJA INTERNETOWYCH SERWISÓW MAPOWYCH Z BAZAMI DANYCH NA PRZYKŁADZIE PREZENTACJI GEODANYCH OBSZARU PUSZCZY NIEPOŁOMICKIEJ ORAZ KRAKOWA**

*Streszczenie. W ciągu ostatnich kilku lat w sieci Internet pojawiło się wiele serwisów wykorzystujących rozwiązania Geo-Web. Powstały one zarówno na bazie komercyjnych aplikacji, niekiedy specjalnie stworzonych dla danego serwisu, jak i rozwiązań z gatunku Open Source, prezentujących różny stopień zaawansowania. Widoczna jest tendencja do prezentacji danych w postaci wektorowej (numeryczne mapy tematyczne). Niewiele natomiast serwisów udostępnia obrazy rastrowe w sposób pozwalający na ich komfortowe i interaktywne wykorzystanie. Jeszcze mniej jest rozwiązań potrafiących połączyć zalety obu typów danych, a także wykorzystywać informacje zawarte w bazach danych przestrzennych i tworzyć interaktywne zapytania do nich. Poniższy artykuł przedstawia obecną fazę rozwoju serwisu internetowego Katedry Ekologii Lasu, Wydziału Leśnego, AR w Krakowie, opartego na oprogramowaniu Image Web Server (Earth Resource Mapping Ltd.), ArcIMS (ESRI) oraz MySQL (MySQL AB). Pierwsze efekty tworzenia internetowej platformy udostępniania geodanych z obszaru Puszczy Niepołomickiej prezentowane były podczas II Ogólnopolskiego Sympozjum Geoinformacji we Wrocławiu – Polanicy Zdrój. Portal Parków Krakowa i projektu zagrożenia kasztanowców w Krakowie ruszył w maju b.r. i jest uzupełniany sukcesywnie.*

## **1. Wstęp**

Parafrazując znane wyrażenie "... Jeden obraz ma wartość tysiąca słów..." w języku geoinformatycznym można powiedzieć, iż: "... jeden piksel ma wartość tysiąca wektorów". Jeśli przyjąć takie założenie, to integracja rastra z wektorem spowoduje pojawienie się liczby 1001 i niewykluczone, że w prowadzi czytelnika tego artykułu do strefy "Baśni z 1000 i jednej nocy". Rzeczy do niedawna niemożliwe i mało przewidywalne takie jak przeglądanie przez sieć Internet MB albo GB danych czy wręcz nawet TB stają się faktem.

Konflikt "raster vs. wektor" należy więc już do przeszłości. Nowoczesne systemy GIS oferują możliwość wykorzystania obydwu typów geoinformacji do wzmocnienia i wizualizacji wyników analiz przestrzennych. Pewne problemy mogą jednak wystąpić, jeśli weźmiemy pod uwagę rozwiązania Geo-Web. W tym przypadku wykorzystanie danych rastrowych może być utrudnione, ze względu na ograniczenia przepustowości sieci Internet. Może być utrudnione, ale jednak nie musi. Pomocne okazują się nowoczesne metody kompresji: JPEG2000, ECW oraz protokoły przesyłania danych rastrowych np. ECWP [Wężyk, Świąder, 2003]. Dzięki wysiłkom OGC (Open GIS Consortium) protokół przesyłania danych wektorowych stał się standardem, z którego korzystają znane rozwiązania takie jak: ArcIMS (ESRI),

GeoMedia Web Map (Intergraph), Map Guide (Autodesk), DEMIS czy MapServer (UMN).

Uzyskanie kompletnej, szybkiej i aktualnej informacji o środowisku geograficznym wymaga korzystania z baz danych. Ich funkcją, począwszy od pierwszych rejestrów nieruchomości (starożytny Babilon), a kończąc na rozproszonych systemach obiektowych, jest przechowywane i zarządzanie geodanymi utrzymując ich wysoki stan aktualności i kompletności. W dobie społeczeństwa informacyjnego bazy danych ewoluują w kierunku systemów, których jedną z najważniejszych funkcji jest zapewnienie szerokiemu kręgu odbiorców bezpiecznego dostępu do danych poprzez Internet (Weihs i in. 2003). Obecnie mówi się już o społeczeństwie globalnym, którego oczekiwania (gwarantowane przez np. INSPIRE lub konwencję z Aarhus) to jednoczesny dostęp do informacji w tym przestrzennej dla tysięcy użytkowników serwisów WMS (Web Mapping Service).

#### **2. Metoda**

Tworzony w Katedrze Ekologii Lasu, Wydziału Leśnego AR w Krakowie portal internetowy, zawiera duże ilości geodanych obszaru Puszczy Niepołomickiej oraz miasta Krakowa.

Drzewostany Puszczy Niepołomickiej, dawnego dużego kompleksu leśnego położonego ok. 20 km na wschód od Krakowa, były przedmiotem demonstracji technologii geoinformatycznych projektu FOREMMS (ang. Forest Environmental Monitoring and Management System) realizowanego w ramach 5FP UE IST-1999- 11228 [Wężyk 2001]. Dla tego obszaru zgromadzono bardzo duże ilości danych w postaci rastrowej, wektorowej, opisowej (bazy danych SILP) oraz metadanych. Wybrany do prezentacji w sieci Internet zbiór danych rastrowych zawiera w obecnej chwili: mozaikę 20 arkuszy ortofotomap lotniczych, obrazy satelitarne QuickBird (własność Instytut Badawczy Leśnictwa), obrazy satelitarne Ikonos, obraz hiperspektralnego skanera AISA, obrazy satelitarne Landsat 7 ETM+, mozaikę map topograficznych w skalach 1:10.000 oraz 1:25.000 (PUWG 1965 oraz 1992), leśną mapę numeryczną (w formacie rastrowym), mapy archiwalne z końca XVIII oraz z początku XX wieku, mapy tematyczne (drzewostanów, gleb leśnych, rzeźby terenu, sieci wodnej, siedliskowych typów lasu oraz zbiorowisk roślinności leśnej, zawartości Fe w glebie), NMT, Numeryczny Model Powierzchni (SRTM) oraz wizualizacje 3D ortofotomapy i map topograficznych.

Ogółem, rozmiar udostępnianych obrazów rastrowych wynosi 5 GB. Każdy z nich został poddany kompresji przy użyciu metody ECW (ang. Enchanced Compressed Wavelet) [Wężyk, Świąder, 2003], dzięki czemu suma obrazów wynikowych to zaledwie 286 MB.

Podstawowe warstwy wektorowe (format SHAPE) z obszaru Nadleśnictwa Niepołomice to:

- Leśna Mapa Numeryczna (LMN) reprezentująca poligony oddziałów leśnych,

- sieć 185 punktów monitoringowych projektu FOREMMS,

- sieć dróg leśnych zaktualizowana na podstawie pomiarów GPS.

Warstwa podziału powierzchniowego, oprócz numeru oddziału, zawiera informacje dotyczące kodu leśnictwa, obrębu leśnego, adresu leśnego oraz powierzchni. Dodatkowe informacje dotyczące bazy danych wydzieleń są dostępne dla autoryzowanych użytkowników. Dotyczą one informacji zgromadzonych w module LAS systemu SILP.

Warstwa dróg leśnych i publicznych zawiera dane przydatne do przeprowadzania analiz sieciowych (min. długość odcinka, maks. prędkość, czas przejazdu, typ, rodzaj nawierzchni, lokalną nazwę itp.).

Tabela warstwy punktów monitoringowych FOREMMS to dane o: numerze (kodzie) powierzchni, dacie pomiaru GPS, współrzędne pomierzone i założone do nawigacji, status punktu oraz identyfikator tekstowy, który jest wykorzystywany do ustanowienia połączenia z bazą danych MySQL.

Baza MySQL zainstalowana na innym serwerze Linux została wypełniona wynikami badań terenowych i laboratoryjnych projektu FOREMMS. Z udostępnionych danych wymienić należy m.in.: pomiary dendrometryczne drzew przeciętnych, analizy fizyko-chemiczne gleby, ścioły, kory, igieł i liści. Wyniki zgrupowano w trzech kategoriach tabel: dane dendrometryczne, zawartość C, N i S, oraz zawartość metali ciężkich.

Na podstawie pomiarów inwentaryzacyjnych wygenerowano 185 dokumentów w formacie PDF, zawierających podstawowe informacje na temat każdego z drzew powierzchni badawczej FOREMMS. Na każdym z punktów sieci wykonano również dokumentację fotograficzną (ogółem 853 zdjęcia w formacie cyfrowym).

Wszystkie skompresowane metodą ECW obrazy są udostępniane za pomocą oprogramowania Image Web Server (Earth Resource Mapping Ltd.). Wykorzystuje on protokół przesyłania obrazu w czasie rzeczywistym (ang. streaming ECW protocol). Dzięki technologii "Active Zoom", IWS pozwala na swobodne kadrowanie i skalowanie obrazu w oknie przeglądarki. Użytkownik otrzymuje jedynie aktualnie przeglądany fragment obrazu, którego poziom szczegółowości jest płynnie doczytywany. Pozwala to na znaczne ograniczenie przesyłanych danych [Wężyk, Świąder, 2003].

Image Web Server jest zgodny ze standardem OGC Web Map Service i może być integrowany ze wszystkimi popularnymi serwerami wektorowymi [Wężyk 2004]. Zaletą integracji jest również przejęcie przez IWS procesu wysyłania utworzonego przez serwer warstw wektorowych (ArcIMS) kadru obrazu. Powoduje to znaczny wzrost wydajności systemu, zwłaszcza w sytuacjach dużego obciążenia. "Skutkiem ubocznym" wykorzystania protokołu ECWP, jest wzbogacenie interfejsu serwera ArcIMS (ESRI) o możliwość płynnego przeglądania i skalowania obrazu (funkcjonalność IWS).

W chwili obecnej Katedra Ekologii Lasu posiada edukacyjną wersję Image Web Serwer 2.0 Office Edition, co oznacza, że pojedynczy udostępniany obraz rastrowy może mieć rozmiar nie większy niż 10 GB (przed kompresją ECW). Wersja Office Edition obsługuje do 100 użytkowników jednocześnie.

## **3. Wyniki**

Image Web Server zapewnia swobodny dostęp do wszystkich prezentowanych danych rastrowych. W swoim obecnym kształcie umożliwia on uzyskanie informacji o współrzędnych (PUWG 1992) piksela, ustawienie predefiniowanej skali, a także wyświetlenie informacji o wybranych punktach monitoringowych pobieranych bezpośrednio z bazy danych. Użytkownik może wybrać sposób wyświetlania dwóch dowolnych zestawów danych. Dostępny jest tryb "transparencji", w którym płynnie można regulować przezroczystość obrazów, oraz tryb "geolinkowania". W tym ostatnim obrazy wyświetlane są niezależnie w sąsiednich oknach ("geolink none"), pokazują dokładnie ten sam obszar ("geolink window") lub uzupełniają się ("geolink screen"). Serwis znajduję się pod adresem: [http://argis.les.ar.krakow.pl/IWS\\_page](http://argis.les.ar.krakow.pl/IWS_page)

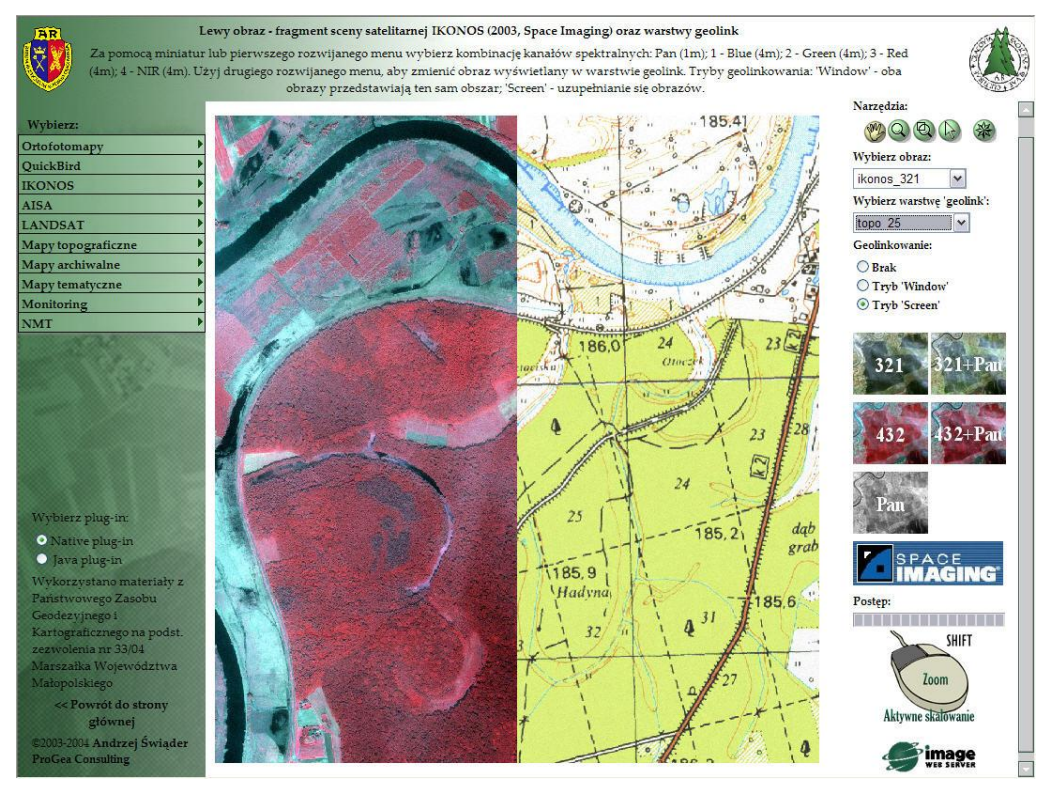

Rys.1. Obraz Ikonos (European Space Imaging), kanały 432 oraz mapa topograficzna  $1:25.000$  w trybie "geolink screen".

Przeglądanie serwisu wymaga automatycznej instalacji niewielkiej "wtyczki" (Plug-in IE: 971 KB, Netscape: 1,75 MB). Istnieje również możliwość wykorzystania zainstalowanej w systemie "wtyczki" Java firmy Sun.

Ilość danych zebranych podczas projektu FOREMMS wymusiła stworzenie bazy danych spełniającej warunki bezpiecznego przechowywania, aktualizowania i analizowania danych opisowych. Wykorzystywany do demonstracji FOREMMS serwer firmy Adax oparto na OS Linux RedHat, wersja 6.3 (Rys. 3). Zdecydowano się na instalację relacyjnej bazy danych MySQL w wersji 4.0. Jest ona tzw. systemem otwartym, co oznacza, że kod oprogramowania jest ogólnie dostępny (licencja GNU). Jądro bazy oparte jest o strukturalny język zapytań (SQL) i co za tym idzie większość składni jest wspólna dla wszystkich tego typu baz (Oracle, MS SQL Server). Do cech charakterystycznych MySQL należy zaliczyć szybkość działania, bezpieczeństwo, wielowątkowość oraz możliwość obsługi wielu użytkowników jednocześnie. Obsługa MySQL odbywa się poprzez okno komend lub poprzez przygotowane oprogramowanie typu desktop np. bezpłatny MySQL Control Center. Najpopularniejszy jest interfejs zarządzania relacyjną bazą danych poprzez Internet (phpMyAdmin). Możliwe jest to dzięki zastosowaniu języków typu server-side, czyli takich, których kod wykonywany jest po stronie serwera, a wynik przesyłany do przeglądarki klienta. Skrypty tego rodzaju posiadają wśród wielu zalet jedną, przemawiającą za stosowaniem ich w komunikacji z serwerami baz danych, to jest niezależność od przeglądarki klienta. Dodatkowo po wykonaniu działania nie ujawniają one swojego kodu, co w przypadku przesyłania odpowiedzi na zapytanie z baz danych, pozwala na ukrycie nazw użytkowników i ich haseł. Jednym z takich języków jest PHP (dawniej Personal Home Page Tools, obecnie Hypertext Preprocessor), który obok CGI i technologii ASP firmy Microsoft jest jednym z najpopularniejszych w kręgach webmasterów i projektantów witryn. Podobnie jak MySQL, PHP jest oprogramowaniem otwartym. Po zainstalowaniu, PHP staje się integralnym modułem serwera np. Apache zarządzającego stronami WWW. Serwer napotykając w treści strony skrypt PHP interpretuje go, a następnie przesyła gotową stronę WWW do przeglądarki klienta.

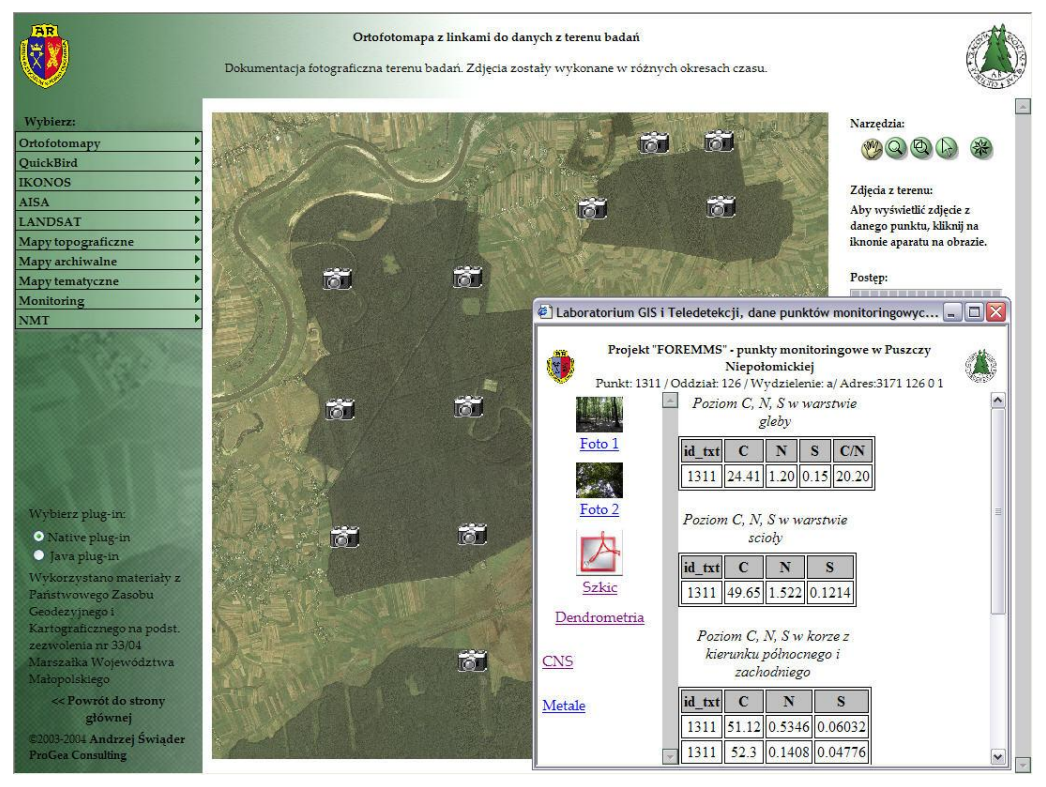

Rys.2. Integracja Image Web Server oraz bazy danych MySQL.

Utworzenie serwisu opartego na IWS (ERM), dało możliwość integracji obrazów rastrowych z informacjami na temat punktów monitoringowych bezpośrednio z bazy danych. Spowodowało to konieczność zastosowania rozproszonego sytemu informatycznego opartego na różnych systemach operacyjnych. Powód tkwi w tym, iż IWS wymaga OS wykorzystującego technologię IIS firmy Microsoft. Z tego powodu IWS zainstalowano na serwerze opartym na Microsoft Windows Serwer NT ver 4.0 z IIS 3.0. Po zdefiniowaniu połączeń i uruchomieniu serwisów, jako efekt działania integracji użytkownik otrzymuje odpowiedź na zapytanie przestrzenne w języku PHP, w postaci strony internetowej, zawierającej informacje wygenerowane z bazy danych (Rys.2).

Jako platformę udostępniania danych wektorowych wybrano serwer mapowy ArcIMS (ESRI) w wersji 4.0. Posiada on intuicyjny interfejs pozwalający użytkownikowi na przeprowadzenie podstawowych zapytań o charakterze analiz przestrzennych oraz pełną obsługę skalowania i przesuwania okna mapy. Oprogramowanie jest w stanie udostępniać obrazy rastrowe jako warstwy tła, co zapewnić by musiał odpowiedni silnik bazy danych (SDE). Niestety czas przesyłania tych obrazów jest znacznie większy od plików zapisanych w kompresji ECW.

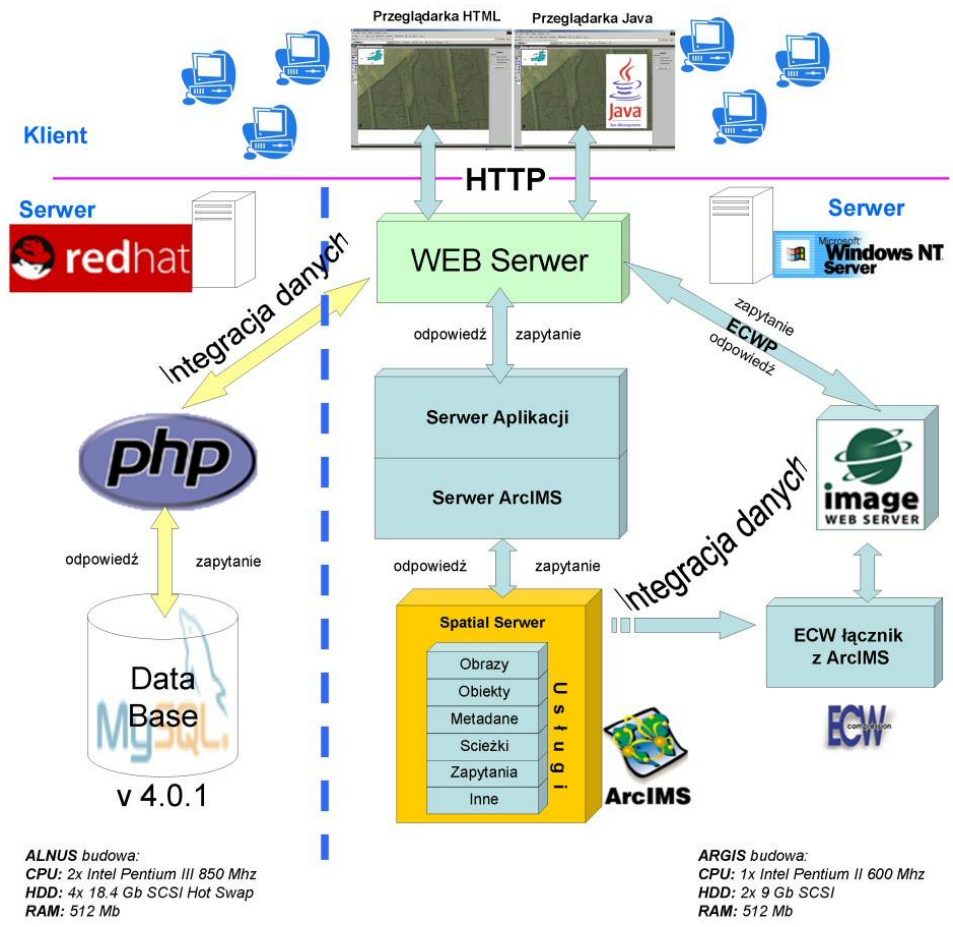

Rys.3. Schemat integracji IWS, ArcIMS i MySQL oraz budowa i połączenia pomiędzy serwerami ALNUS i ARGIS.

W wyniku dokonania integracji powstały dwa serwisy udostępniające dane obszaru Puszczy Niepołomickiej. Serwisy te różnią się zakresem udostępnianych danych. Pierwszy z nich, ogólnodostępny, prezentuje kilka warstw rastrowych, tj.: ortofotomapę, mapę topograficzną, obraz satelitarny QuickBird (własność IBL, kanały 432) oraz NMT. Na ich tle, użytkownik może wyświetlić warstwy wektorowe: punkty monitoringowe, drogi oraz podstawowy podział powierzchniowy (oddziały leśne). Standardowa funkcjonalność interfejsu utworzonego przez oprogramowanie ArcIMS umożliwia swobodny wybór wyświetlanych warstw czy wyświetlanie mapki przeglądowej. Oferuje również narzędzia do kadrowania i skalowania obrazu, otwierania odnośników dołączonych do obiektów wektorowych, wyświetlanie dołączonych do obiektów danych tabelarycznych, konstruowanie złożonych zapytań przestrzennych, wyszukiwanie, pomiar, wybieranie i tworzenie buforów wokół obiektów oraz drukowanie okna mapy. Dzięki integracji z Image Web Server, ArcIMS zyskał możliwość prezentowania obrazów ECW poprzez protokół przesyłania obrazu w czasie rzeczywistym i co za tym idzie możliwość swobodnego kadrowania i skalowania obrazu. Oprócz tego dostępne jest narzędzie do zmiany transparencji warstwy rastrowej ECW. Połączenie z bazą danych MySQL następuje poprzez zapytanie PHP, wygenerowane przez wybranie obiektu z warstwy punktów monitoringowych za pomocą narzędzia "Hyperlink". Wynikiem zapytania jest nowa strona, a unikalny identyfikator tekstowy każdego z punktów FOREMMS odpowiada za wyświetlanie odpowiednich rekordów z bazy danych. Serwis jest dostępny pod adresem:<http://argis.les.ar.krakow.pl/website/Las>

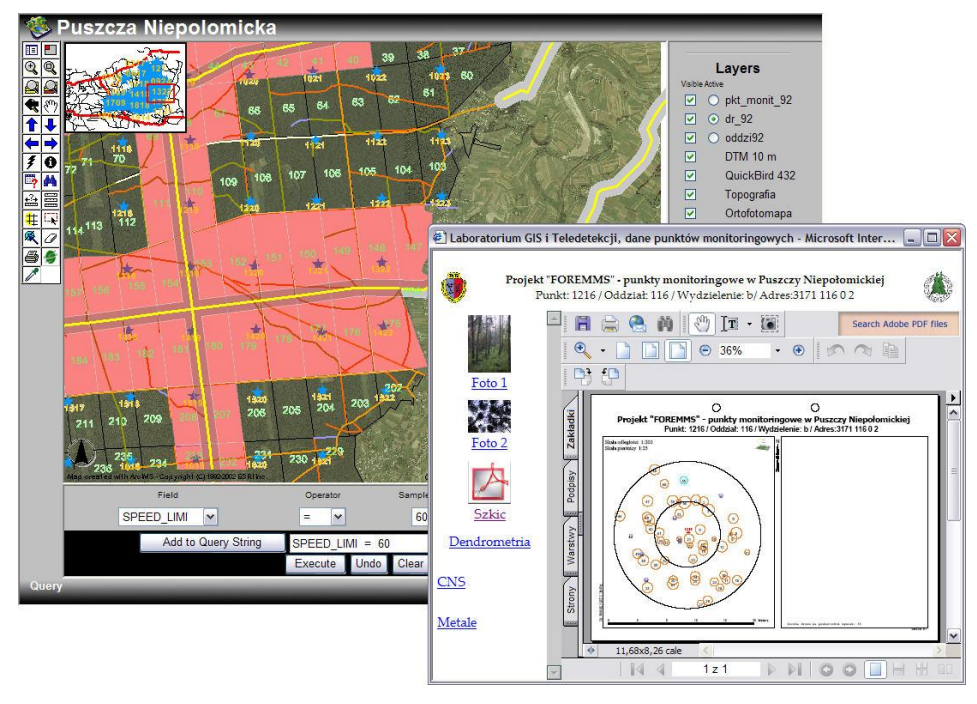

Rys.4. Integracja serwerów ArcIMS i IWS oraz bazy danych MySQL na przykładzie serwisu internetowego Katedry Urządzania Lasu, AR w Krakowie.

Drugi serwis nie różni się od pierwszego rozwiązania pod względem interfejsu. Użytkownik ma do dyspozycji te same funkcje ArcIMS, poszerzone o funkcjonalność IWS w zakresie wykorzystania obrazów rastrowych ECW. Inny jest natomiast zakres udostępnianych danych wektorowych i tabelarycznych. Wykorzystano tu aktualną i kompletną bazę danych opartą na module LAS atrybutowej bazy SILP Nadleśnictwa Niepołomice. Zawiera ona 2864 rekordy z zapisanymi podstawowymi informacjami charakteryzującymi drzewostany (wydzielenia) Puszczy Niepołomickiej (np. gatunek, wiek, wysokość, zasobność, STL itp.). Dostęp został ograniczony wyłącznie do autoryzowanych użytkowników ze względu na rodzaj danych atrybutowych.

Bazując na doświadczeniu autorów, studenci Sekcji Geoinformatyki, Koła Naukowego Leśników (Wydział Leśny AR Kraków) podjęli wiosną 2004 roku próbę przeprowadzenia 2 kolejnych projektów geoinformatycznych wykorzystujących zintegrowane ze sobą serwery ArcIMS i IWS.

Pierwszy z projektów dotyczy problemów związanych z gradacją szrotówka kasztanowiaczka (Cameraria ohridella) i uszkadzaniem przez niego drzew (kasztanowców) w obrębie Miasta Krakowa. Studenci zbierają informacje na temat kondycji pojedynczych drzew oraz ich: lokalizacji (wykorzystanie DGPS, wysokości, obwodu pnia, zasięgu korony). W ten sposób stworzono warstwę informacyjną o charakterze punktowym z odpowiednio zakodowanymi drzewami. Wyświetlana jest ona na tle ortofotomapy (Phare 1997) bądź mapy topograficznej 1:10.000 (Rys.5). Każdy z kasztanowców (punkt) stanowi także link do bazy danych MySQL. Baza danych w tym wypadku została wykorzystana do przechowywania plików multimedialnych, związanych z poszczególnymi kasztanowcami. Dane tabelaryczne, dołączone do obiektów punktowych, pozwalają na łatwe odnajdywanie informacji o poszczególnych kasztanowcach. Obecnie opisanych i pomierzonych jest 178 drzew, przy czym docelowo założono 2000 rekordów. Obecny kierunek rozwoju serwisu zakłada możliwość wprowadzania i edycji informacji o kasztanowcach prosto z ekranu przeglądarki (po autoryzacji) co pozwoliłoby na włączenie się mieszkańców Krakowa do tej akcji. Rozwiązanie to jest obecnie testowane pod względem zabezpieczeń i funkcjonalności.

Drugi projekt jest próbą stworzenia "Internetowego, interaktywnego przewodnika po parkach i ogrodach Krakowa" tj. portalu gromadzącego informacje na temat flory i fauny parków miasta (Rys.6). Stopniowo, dokonując pomiarów z wykorzystaniem odbiorników DGPS, inwentaryzowane są obiekty punktowe (drzewa, pomniki, infrastruktura), liniowe (ścieżki dla pieszych i rowerów) oraz poligonowe (kwatery, klomby, kwietniki), stanowiące o wartości miejsc zakwalifikowanych do terenów zielonych i rekreacyjnych miasta. Ortofotomapa lotnicza (Phare 1997) oraz mapa topograficzna 1:10 000 (PUWG 1992) służą jako warstwy tła i wizualizacji projektu. Interfejs użytkownika ArcIMS pozwala na wybór obiektów i tworzenie zapytań logicznych do relacyjnej bazy danych (MySQL). W bazie umieszczone są atrybuty (cechy) poszczególnych inwentaryzowanych obiektów, opisy, zdjęcia cyfrowe obszarów zieleni miejskiej, najciekawszych z punktu widzenia przyrodniczego, rekreacyjnego i estetycznego. Tak skonstruowany serwis będzie w przyszłości stanowić cenne źródło informacji dla studentów oraz mieszkańców Krakowa. Dzięki temu na tle map Krakowa wyszukiwać będzie można opisane stanowiska rzadkich roślin lub zwierząt.

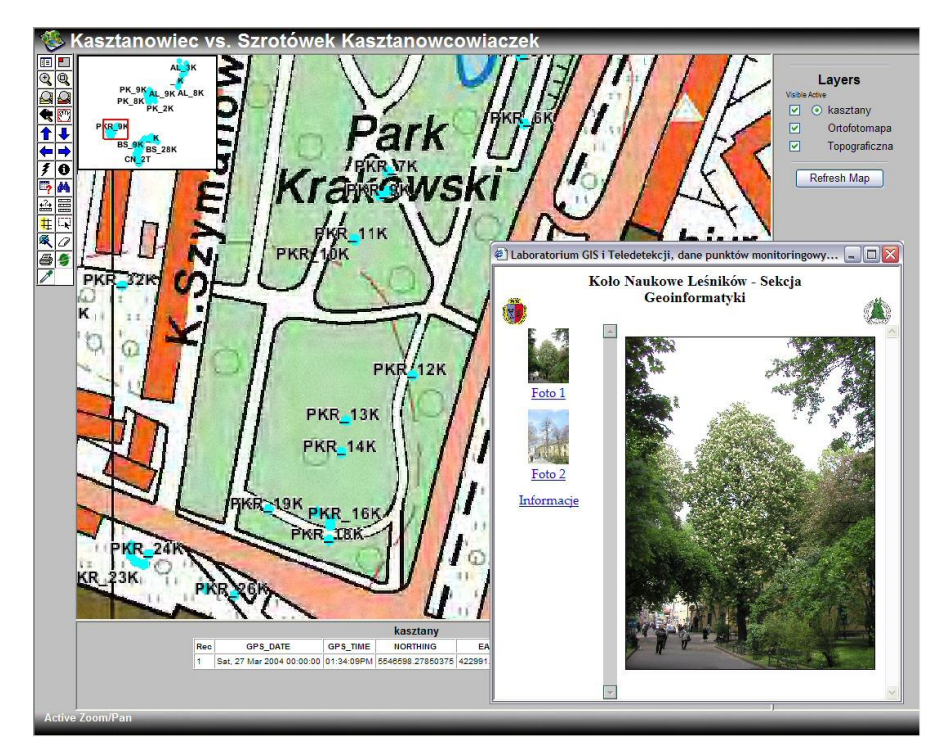

Rys.5. Geo-serwis internetowy Sekcji Geoinformatyki KNL: "Kasztanowiec vs. Szrotówek Kasztanowcowiaczek"

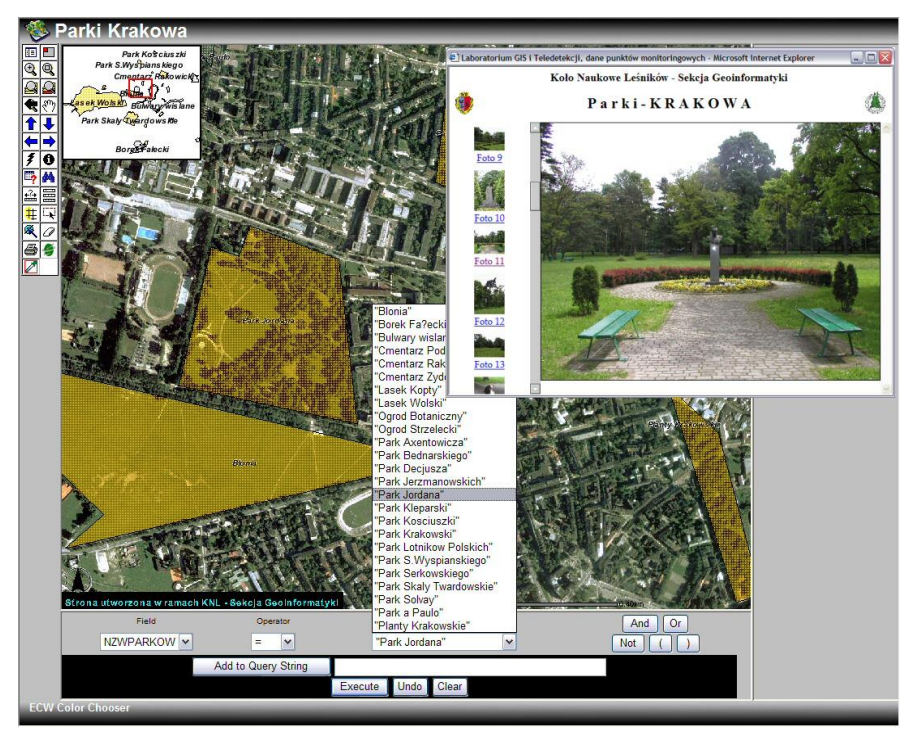

Rys.6. Wyszukiwanie informacji o wybranych obiektach mapy dla serwisu "Parki Krakowa".

Strona główna Sekcji Geoinformatyki Koła Naukowego Leśników, zawierająca szczegółowy opis oraz odnośniki do powyższych projektów, znajduje się pod adresem:<http://argis.les.ar.krakow.pl/sekcja/index.html>

#### **4. Wnioski.**

Integracja serwerów wektorowych i rastrowych i połączenie ich z relacyjnymi bazami danych, umożliwia tworzenie niezwykle funkcjonalnych i łatwych w obsłudze serwisów Geo-Web. Ich obsługa nie sprawia trudności użytkownikom, którzy nie mieli jeszcze do czynienia z systemami GIS. Możliwość udostępniania nawet TB danych rastrowych w połączeniu z ogromnym potencjałem analitycznym danych o charakterze wektorowym i będących w relacji z nimi informacji tabelarycznych, stanowi ogromny krok w tworzeniu (Globalnego) Społeczeństwa Informacyjnego. Technologie IWS i ArcIMS w bardzo wydajny sposób wykorzystują zalety sieci Internet, dzięki czemu realna staje się konieczność spełnienia Dyrektyw i konwencji UE w zakresie zapewnienia powszechnego dostępu do pełnej informacji o środowisku przyrodniczym.

Zintegrowane systemy Geo-Web nadają się także znakomicie do celów dydaktycznych, a w szczególności mogą być bazą do prowadzenia zajęć w systemie e-learning.

Dalszy rozwój prezentowanych w niniejszym artykule rozwiązań będzie zmierzał w kierunku wykorzystania niekomercyjnych internetowych serwerów mapowych GIS (Open Source), a także integracji z wieloma bazami danych równocześnie i umożliwienia dodawania obiektów i edycji wybranych warstw danych wektorowych oraz danych tabelarycznych przez autoryzowanego użytkownika.

#### **Literatura**

- Frick, A., Unterstützung von Monitoringaufgaben mit OpenSource-Weblösungen Beispiel für eine interaktive FFH-Gebietsbetreuung in Brandenburg, W: Angewandte Geoinformatik 2004, Beiträge zum 16. AGIT-Symposium Salzburg, Str. 145-150, Wichmann Verlag, Heidelberg.
- Lindenbeck, Ch., Shultz, M., 2004, UMN-MapServer-Integration in den Web-Applikationsserver ZOPE, W: Angewandte Geoinformatik 2004, Beiträge zum 16. AGIT-Symposium Salzburg, Str. 423-432, Wichmann Verlag, Heidelberg.
- Magun, B., Lienhard, A., Internet-Platform für Landschaftsentwicklung www.lekforum.ch - Anwendungsorientiere Grundlagen für den Einsatz von GIS in der Landschaftsplanung, W: Angewandte Geoinformatik 2004, Beiträge zum 16. AGIT-Symposium Salzburg, Str. 432-438, Wichmann Verlag, Heidelberg.
- Weihs E., Kawicki A., Wężyk P., 2003, Compilance with the Reporting Requirements with regard to Environmental Impact Assessment (EIA) in Poland within the scope of the EU Directive. Umwelt-Informatik aktuell. Part 2: Applications, Workshops, Posters, W: The Information Society and Enlargment of the European Union. 17 th International Conference Informatics for Environmental Protecion. Cottbus 2003, Str. 558-566.
- Wężyk, P., 2001, Integracja technologii geoinformatycznych w systemie monitoringu i zarządzania ekosystemami leśnym Europy na przykładzie projektu FOREMMS (5PR UE), I Ogólnopolskie Sympozjum Geoinformacji, Geoinformacja zintegrowanym narzędziem badań przestrzennych. Wysowa.
- Wężyk P., 2004. Nowe kierunki rozwoju technologii geoinformatycznych: GeoWEB, WEB GIS, Web Mapping. W: Materiały "I Warsztaty – Systemy Informacji Geograficznej w Parkach Narodowych". Zakopane 20-21.05.2004. (dostępne pod adresem http://www.gis.tpn.pl)
- Wężyk P., Świąder A., 2003, Image Web Server platforma udostępniania ortofotomap cyfrowych przez Internet, Fotogrametria bliskiego i dalekiego zasięgu, Archiwum Fotogrametrii, Kartografii i Teledetekcji, Vol. 13B, Str. 477-485, Wrocław

Recenzował: prof. dr hab. Romuald Kaczyński